## Analisa Snort Pada Website www.stationary.co.id

Snort adalah NIDS yang bekerja dengan menggunakan *signature detection*, berfungsi juga sebagai *sniffer* dan *packet logger*. Snort pertama kali di buat dan dikembangkan oleh Marti Roesh, lalu menjadi sebuah opensource project. Versi komersial dari snort dibuat oleh Sourcefire (www.sourcefire.com).Snort memiliki karakteristik, sebagai berikut:

1. Berukuran kecil – *Source code* dan *rules* untuk rilis 2.1.1 hanya 2256k.

- 2. *Portable* untuk banyak OS Telah diporting ke Linux, Windows, OSX, Solaris, BSD,dll.
- 3. Cepat Snort mampu mendeteksi serangan pada network 100Mbps.
- 4. Mudah dikonfigurasi Snort sangat mudah dikonfigurasi sesuai dengan kebutuhan network kita. Bahkan kita juga dapat membuat *rule* sendiri untuk mendeteksi adanya serangan baru.

5. Free – Kita tidak perlu membayar sepeser pun untuk menggunakan snort. Snort bersifat open source dan menggunakan lisensi GPL.

Pada Tugas kali ini akan dianalisa hasil Snort pada Proses Scanning di websit[e www.stationary.co.id,](http://www.stationary.co.id/) yang pertama di lakukan adalah :

1. Membuka wireshark , wireshark ini di install dengan menggunakan perintah

## **# sudo apt-get install wireshark**

Selanjutnya klik start pada wireshark

2. lakukan scanning pada website [www.stationary.co.id](http://www.stationary.co.id/) dengan menggunakan perintah

## **# nmap –sF [www.stationary.co.id](http://www.stationary.co.id/)**

Proses scanning kali ini akan dilakukan sebanyak 3 kali, selama proses scanning wireshark akan mengcapture nya

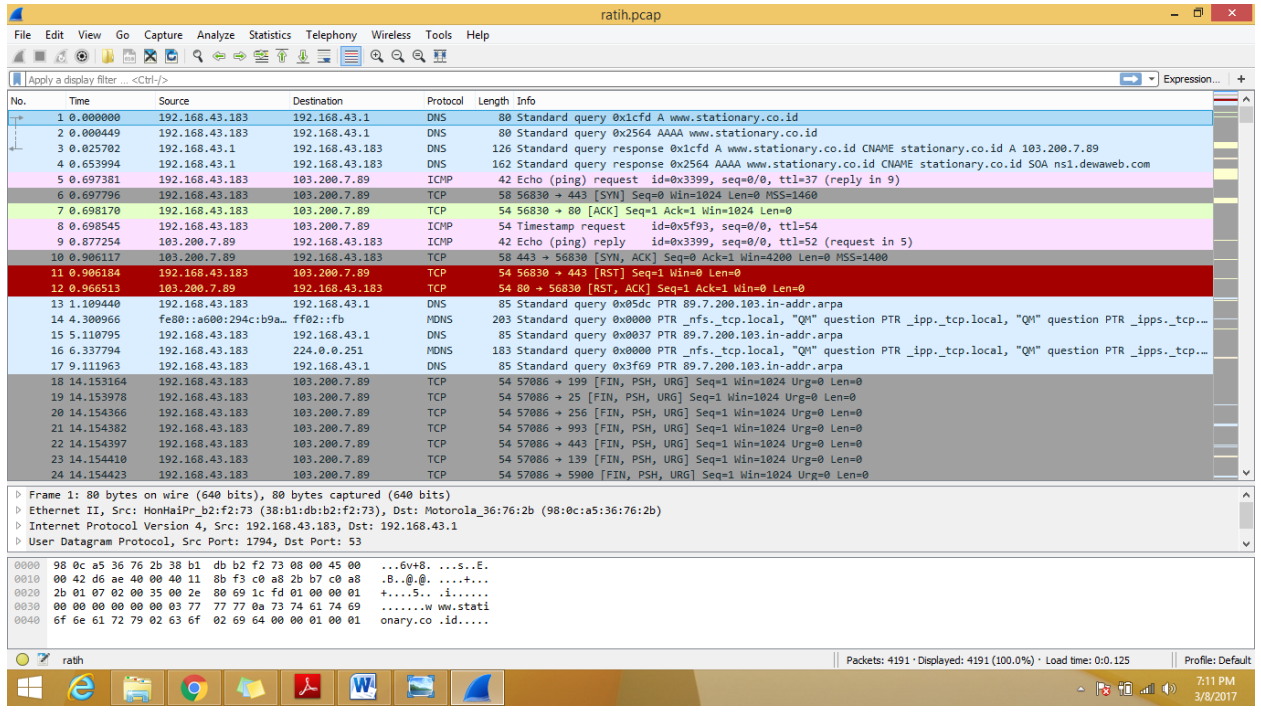

3. selanjutnya simpan hasil capture di wireshark dengan format .pcap

4. lalu compile hasil .pcap dengan menggunakan snort . perintah yang digunakan yaitu

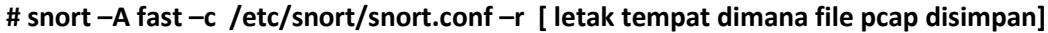

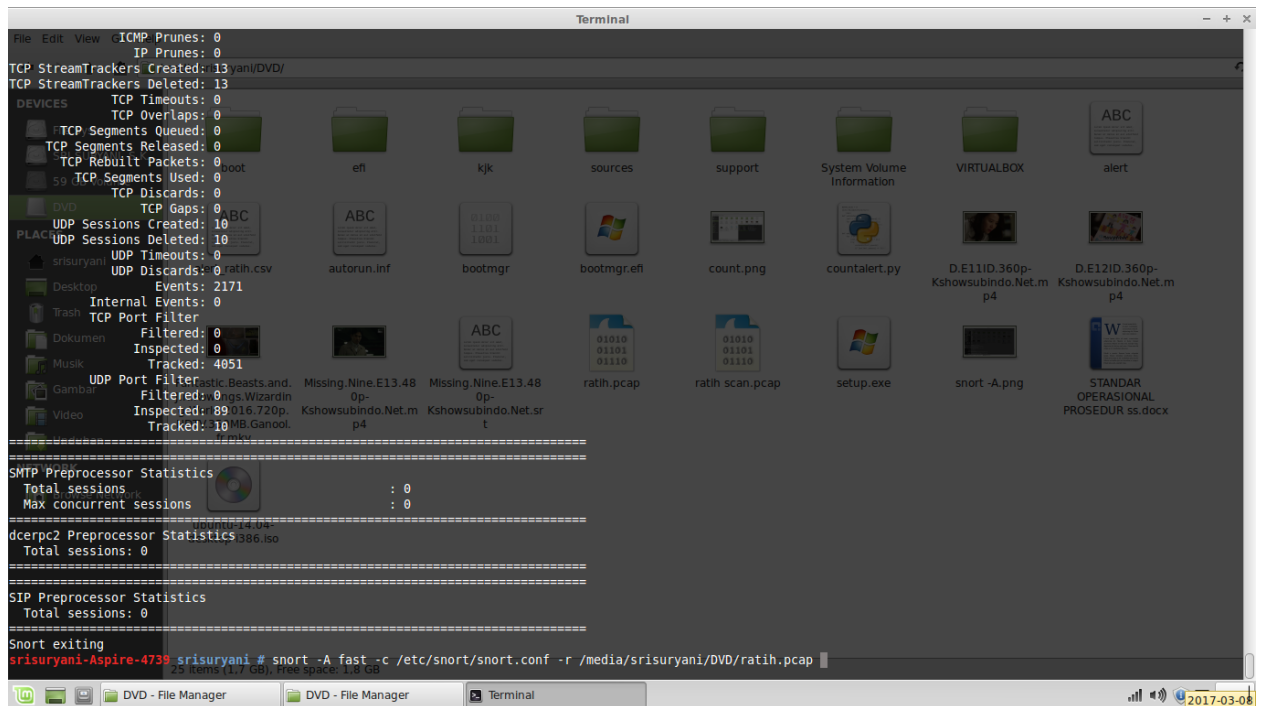

## Nama : Ratih Gustifa NIM : 09011281320007 Mata Kuliah : Keamanan Jaringan Komputer

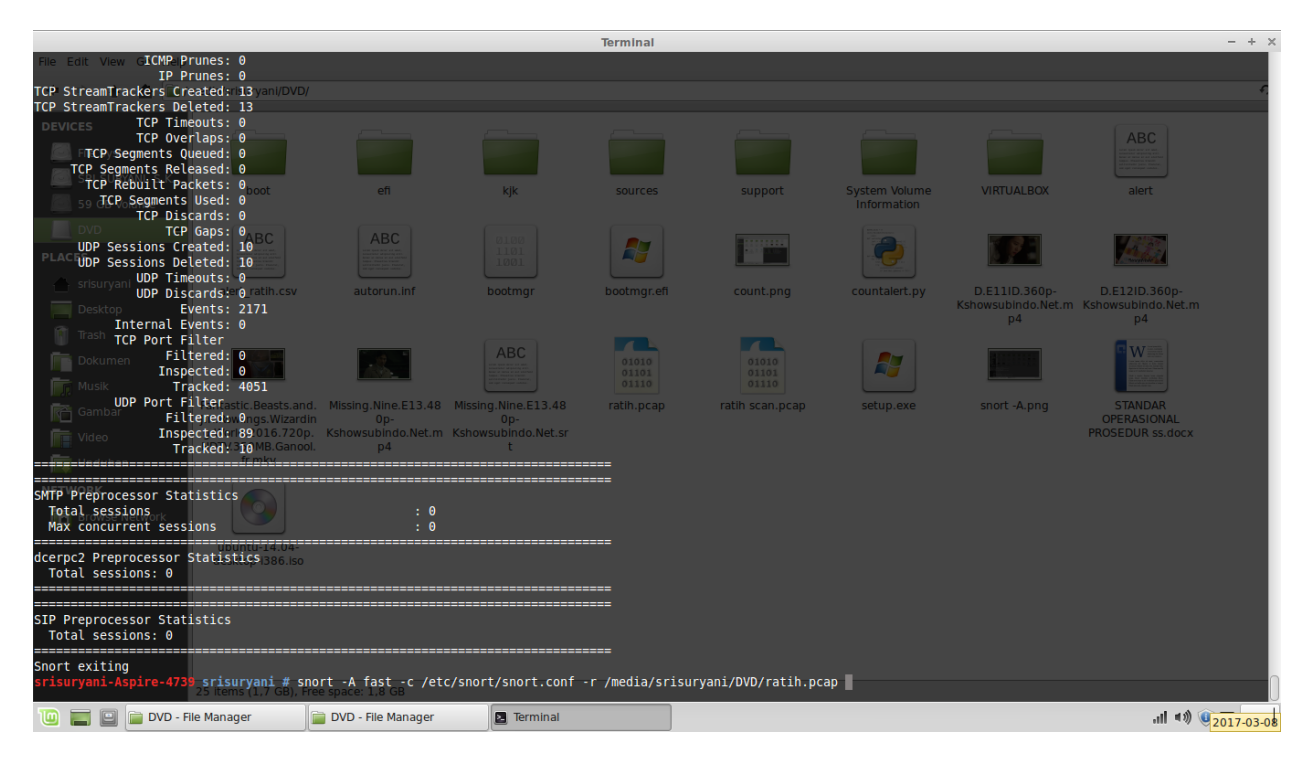

5. lalu akan di dapat sejumlah alert yang selanjutnya di kelompokkan sesuai dengan type nya

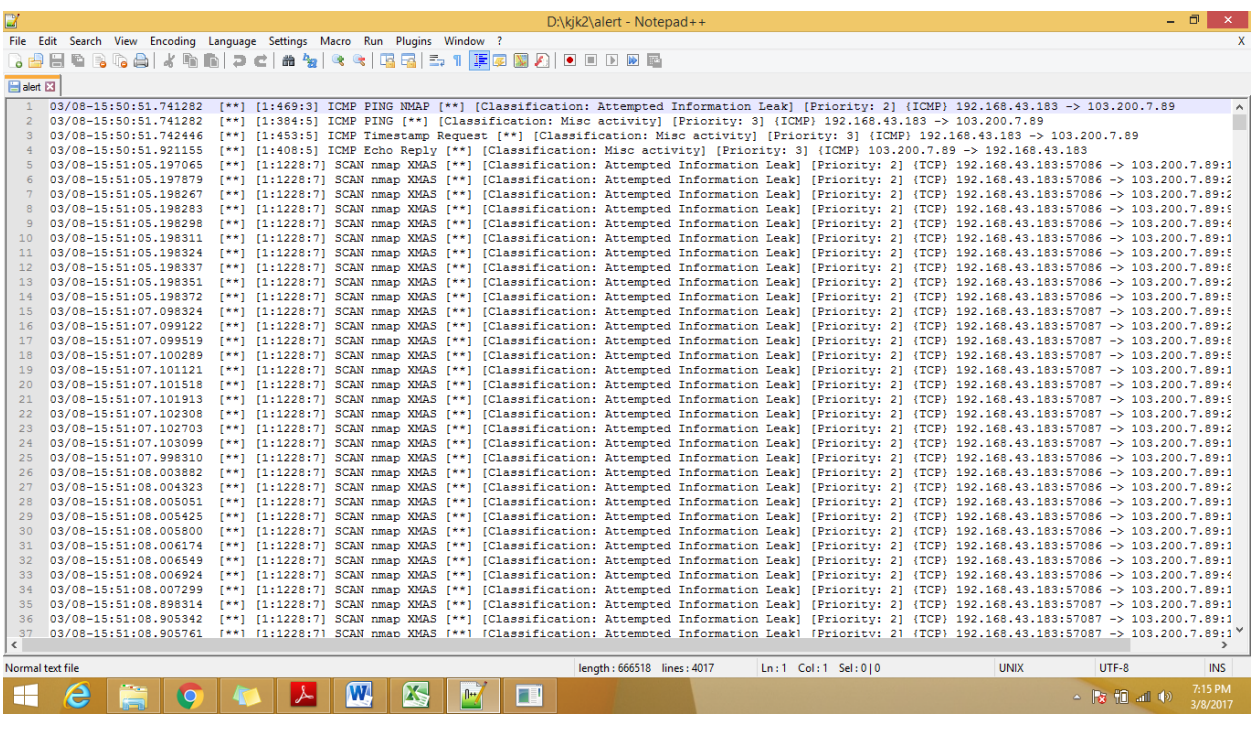

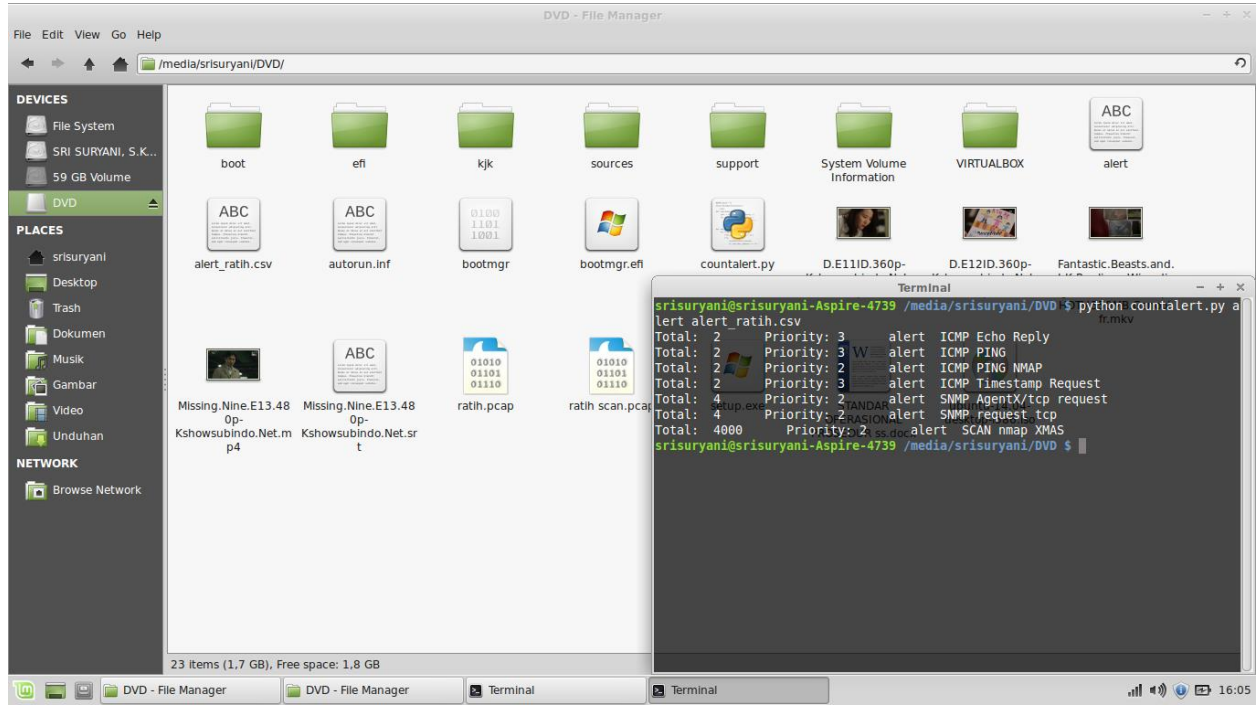

Pada Hasil Snort Tersebut di tampilkan dalam bentuk tabel sebagai berikut :

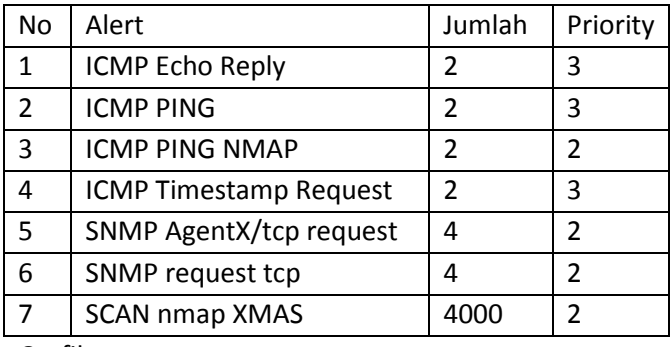

Grafik yang nya :

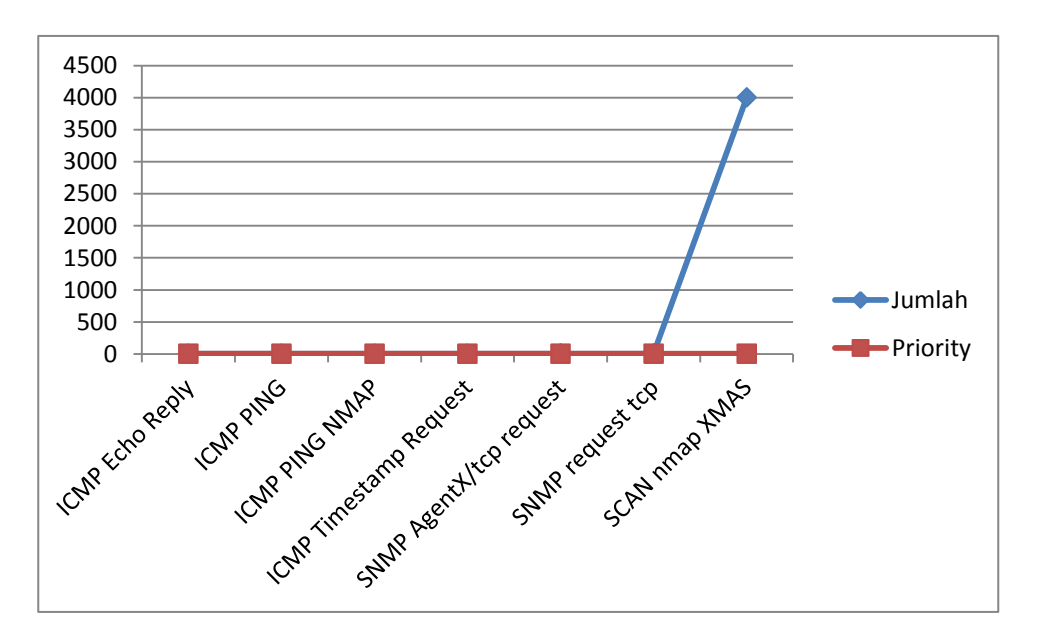